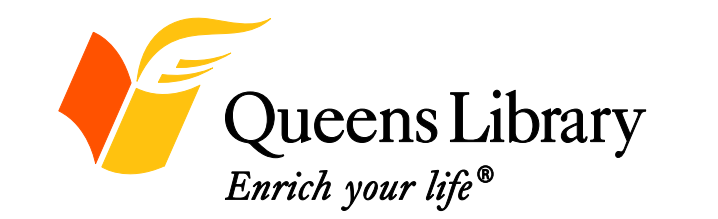

**Computer &** 

**Job Readiness Classes**

**June 2015**

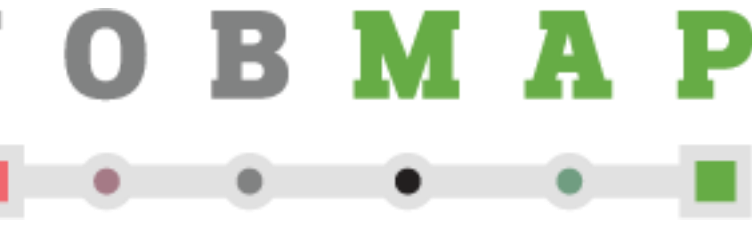

**Queens Library Job Information Center -11 Merrick Blvd Jamaica, NY 11432 -990-8625** 

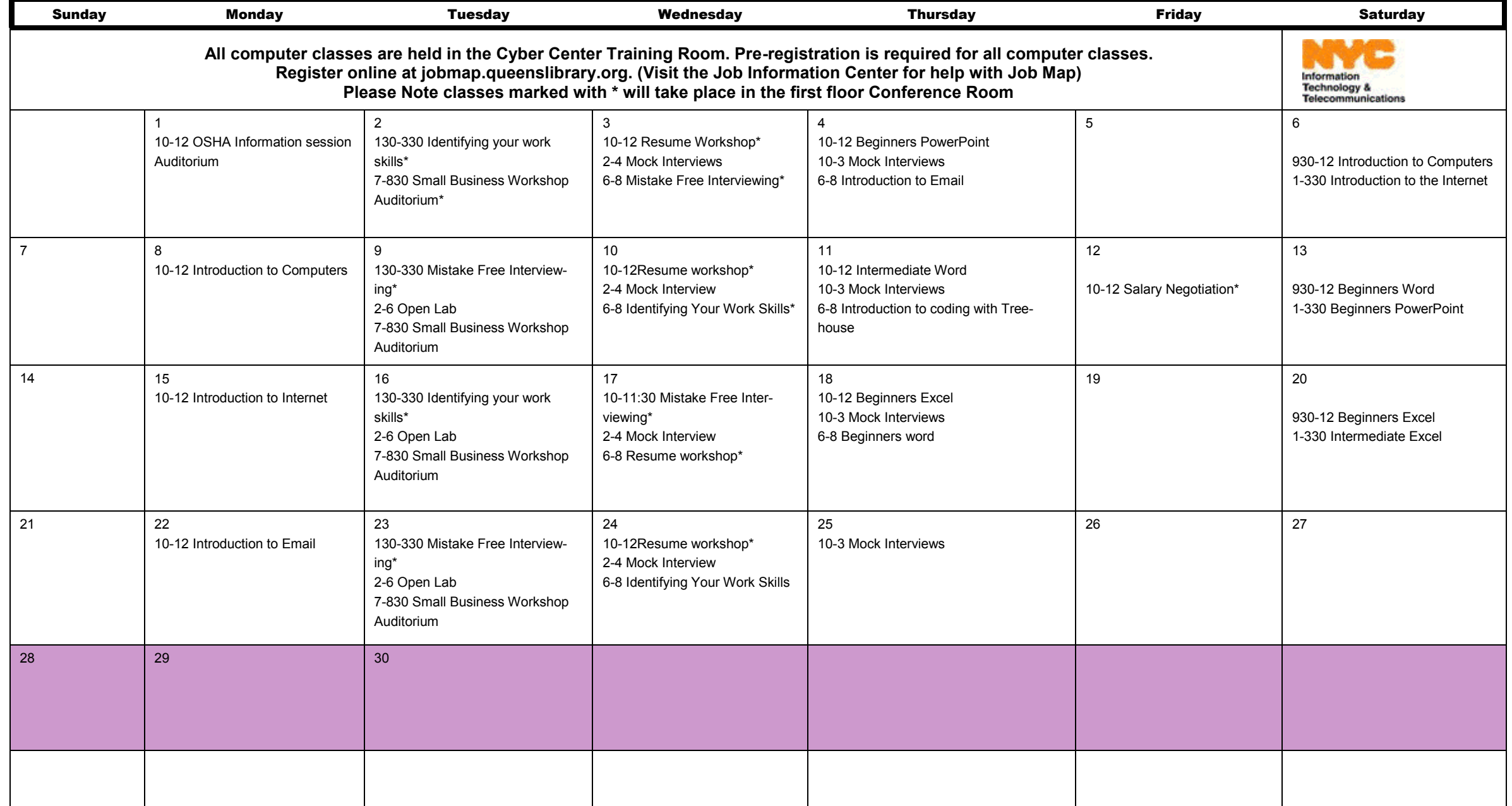

# **COMPUTER CLASSES JOB READINESS CLASSES**

### INTRODUCTION TO COMPUTERS INTERMEDIATE WORD INTERMEDIATE WORD After this workshop, you will be able to navigate a computer and begin to take advantage of everything computers have to offer. Learn how to format documents and bibliographies and insert tables, charts, headers and footers. Basic computer skills and knowledge of Microsoft Word are required. In this job market, it is important not only to know your job skills but also be able to market them to employers. This workshop will cover how to define and categorize job skills, what skills are most sought by employers, and how to identify and market your own skills to potential INTRODUCTION TO INTERNET INTERMEDIATE EXCEL THE RESUMES Topics include terminology, using a web browser and search engine, the basic structure of a website and Internet safety. It is recommended that you have basic mouse and keyboarding skills. Topics include a review of the basics, creating and manipulating tables, and using formulas and functions. Basic computer skills and knowledge of Excel are required. Make your resume the best it can be. Topics include how to get started, types of resumes, what to include and exclude, and tips for making your resume stronger. INTRODUCTION TO EMAIL THE STATE INTERMEDIATE POWERPOINT THE MISTAKE FREE INTERVIEWING Learn how to create an email account, log on, navigate your email account, send and receive emails and attach documents. It is recommended that you have basic mouse and keyboarding skills. Topics include creating and editing slides, changing design and colors, inserting pictures and illustrations, and presenting a slide show. Basic computer skills are required. Learn how to prepare for a job interview, successfully deal with difficult questions and follow up properly after the interview. BEGINNERS WORD GETTING MORE WITH GOOGLE ACCOUNTS MOCK INTERVIEWS Learn how to create and save documents; format and edit text; copy, cut and paste items; and use the basic functions and commands of Microsoft Word. Basic computer skills are required. Learn about the many ways you can use your Google account, from Gmail and Google Maps to Google Drive and Google Groups. Basic computer skills and an existing Google account are required. It takes practice to perfect your interviewing skills. One-on-one mock interviews let you make mistakes before they count. You will learn how to prepare for your interview, successfully deal with difficult questions, and follow up properly BEGINNERS EXCEL FACEBOOK LINKED IN SALARY NEGOTIATION Learn how to navigate a spreadsheet, create workbooks, enter and edit data, and create charts and graphs. Basic computer skills are required. Learn how to use Facebook to stay in touch with Learn how to use LinkedIn to look for employloved ones, keep up with the news and leverage ment, network and keep up with colleagues. your network for your job search. Basic computer knowledge, Internet skills and a valid email Basic computer sk Internet are requir BEGINNERS POWERPOINT BASIC MAC SMALL BUSINESS Create awesome presentations and slideshows with PowerPoint 2010. Topics covered will include; creating and editing slides, changing the design and colors, inserting pictures and illustrations, and presenting your slide show. Learn the basics of Apple computers on our MacBook Pro laptops in these weekly Mac labs. This week's topics are the differences between Macs and PCs, using the mouse and navigating the Mac interface and applications. Do you have an id to develop your ide small business workshops. SIGN IN

## **JOBMAP HOW TO**

### REGISTER

- Go to jobmap.queenslibrary.org
- Left click on "Register now"
- Use your Library Card & PIN to register
- Username = Library Card number. Password = your Library card PIN
- TAKE THE ASSESSMENT. You cannot utilize JobMap services such as registering for classes, downloading handouts, or uploading your resume until you take the assessment

- Go to jobmap.queenslibrary.org
- \*\*Do not put "www." at the beginning of the URL
- In the upper right corner, click "Login" and enter your library card number and PIN number in the username and password fields

### ADD EMAIL ADDRESS TO LIBRARY CARD

- Go to www.queenslibrary.org
- In the: "User Login" area on the left sidebar, log in with your Queens Library card number and PIN number
- In the upper right hand corner of the page, click "My Account"
- Click on "Preferences"
- Add your email address in the appropriate text box. This will allow you to register for classes through JobMap

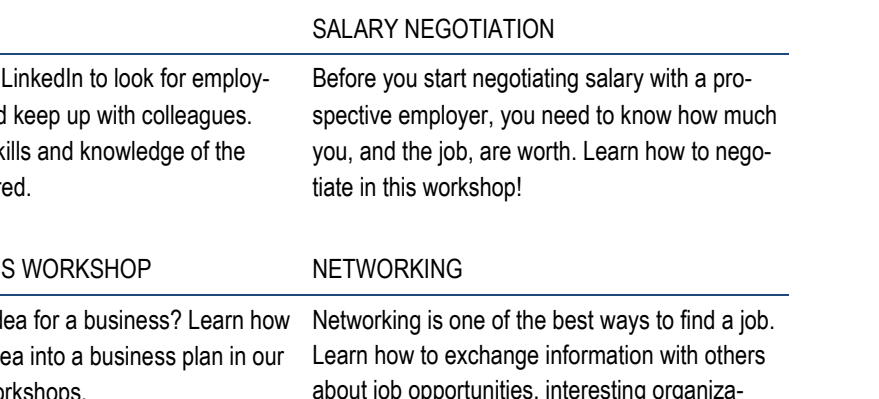

about job opportunities, interesting organizations and up-and-coming industries.